#### **Blog du Prof T.I.M.** Technologies Informatique & Multimédia

# **Memento Gimp**

**<http://blogs.lyceecfadumene.fr/informatique>**

## **1- Organisation**

Créer un dossier par projet avec une arborescence facilitant le travail d'équipe :

- Un sous-dossier pour les images
- Un sous-dossier pour les textes
- Un sous-dossier pour le fichier Scribus et les modèles utilisées dans le projet.

Il suffit de sauvegarder le dossier correspondant à votre projet pour ne rien perdre.

# **2- Squelette**

Le squelette établie la base sur laquelle tout le reste va tenir. C'est l'armature de votre publication. Format, marges, repères, gabarits, Scribus a tout ce qu'il vous faut. Prenez votre temps.

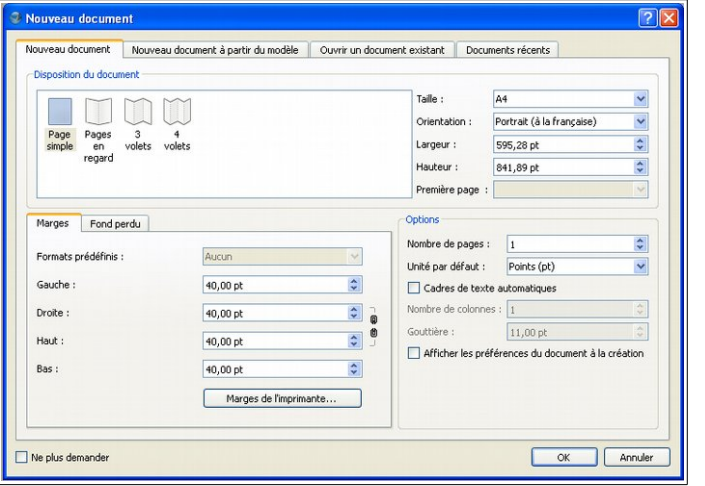

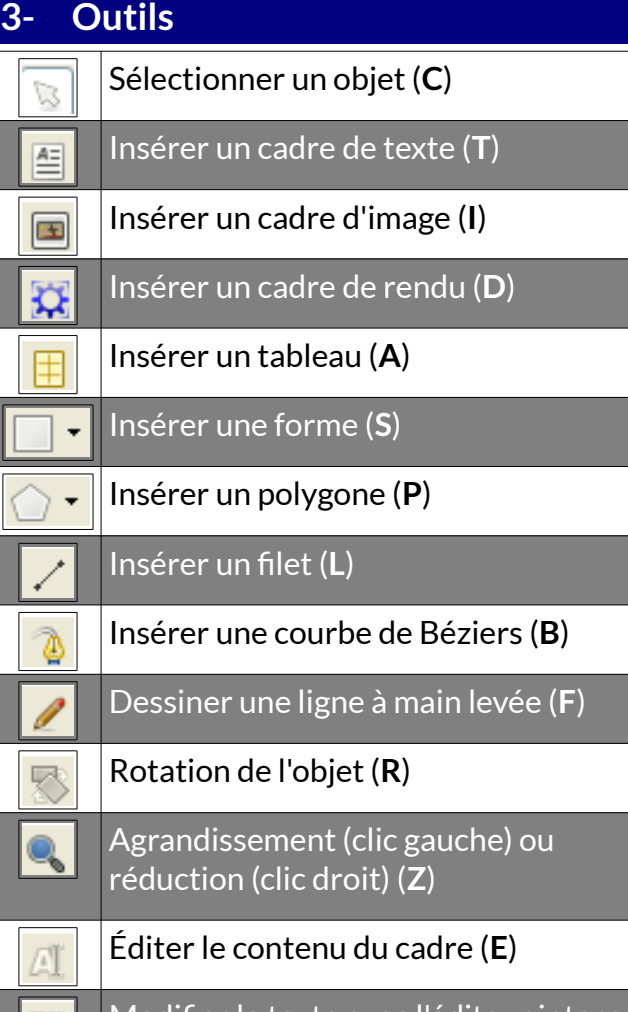

Modifier le texte avec l'éditeur interne (**Ctrl+T**)

Lier les cadres de texte (**N**) H

Délier les cadres de texte (**U**)  $\frac{1}{2}$ 

Mesurer

兲

Copier les propriétés de l'objet

Pipette à couleurs (**Y**)

### **4- Fenêtre « Propriétés » (F2)**

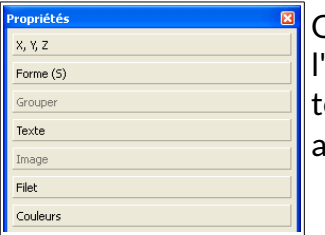

On accède aux propriétés à l'aide du clic droit ou de la touche **F2**. Cela donne accès à plusieurs onglets

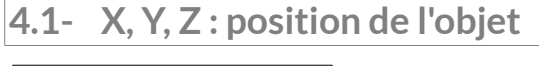

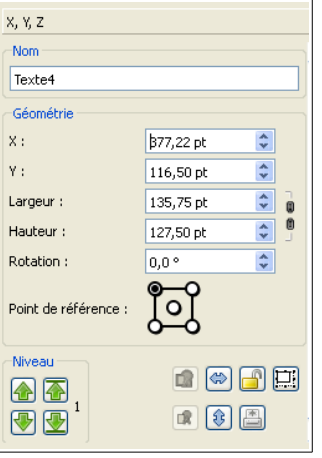

- Largeur, hauteur, rotation, etc...
- Réflexion, niveau, point de référence

### **4.2- Filet (Bordure)**

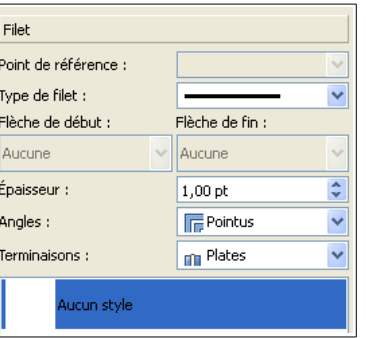

• Type, Épaisseur, Angles, Terminaisons

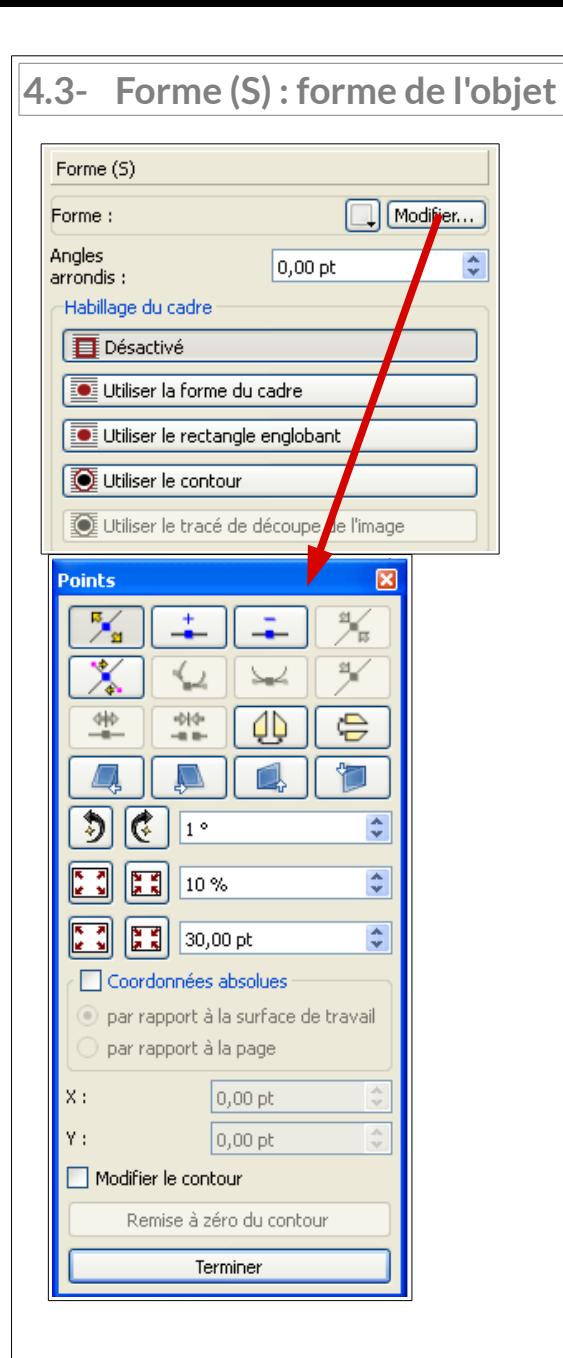

- Habillage, courbe de Béziers
- Angles arrondis

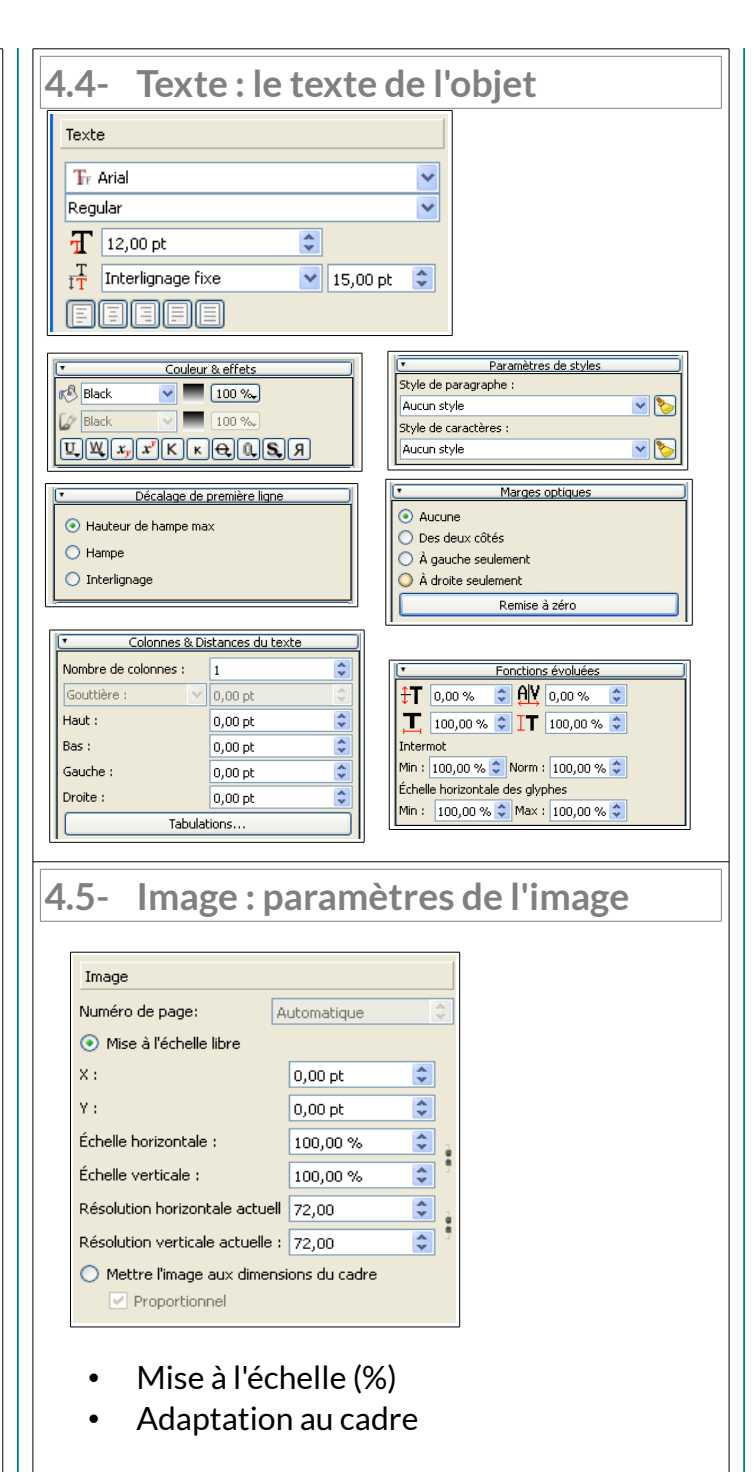

**4.7- Couleur : couleurs du filet et du fond de l'objet**

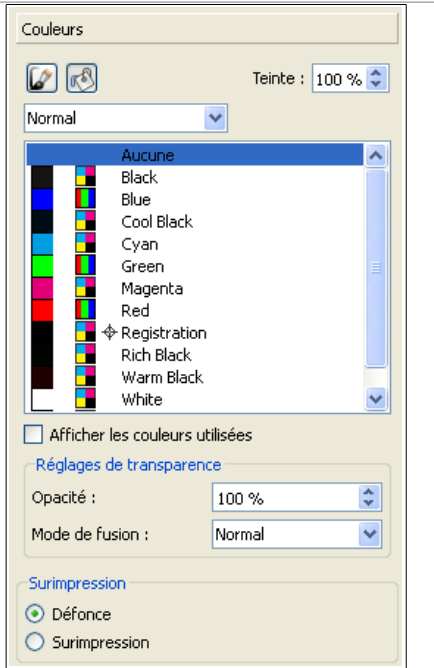

• Teinte, Opacité, Mode

### **5- Éditeur interne (Ctrl+Y)**

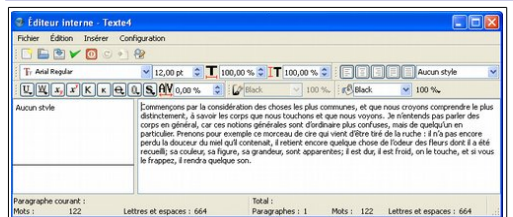

#### **6- Styles, Gabarit, Couleurs et Album**

- **Édition > Styles :** paragraphe, caractère, filet
- **Édition > Gabarits... :** page
- **Édition > Couleurs...**
- **Fenêtres > Album :** objets